#### <span id="page-0-0"></span>Lecture 6: Data Types: Cell, String, and Structure [BE0B17MTB](https://cw.fel.cvut.cz/b191/courses/b0b17mtb/start) – Matlab

Miloslav Čapek, Viktor Adler, Pavel Valtr, Michal Mašek, and Vít Losenický

Department of Electromagnetic Field Czech Technical University in Prague Czech Republic [valtrp@fel.cvut.cz](mailto:valtrp@fel.cvut.cz)

October 30, 2019 Winter semester 2019/20

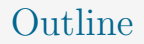

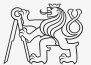

- 1. [Cell](#page-2-0)
- 2. [Strings](#page-5-0)
- 3. [Structure](#page-39-0)
- 4. [Excercises](#page-46-0)

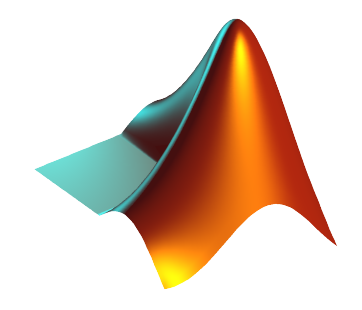

<span id="page-2-0"></span>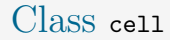

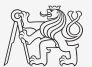

Variable of class cell enables to store all types of variables of various dimensions (*i.e.*, for instance variable of type cell inside another variable of type cell).

[Cell](#page-2-0)

► Example of a cell:

CL1 = { $zeros(2)$ , ones(3), rand(4), 'test', { $nan(1)$ ,  $inf(2)$ }};

Variable of the class cell can be easily allocated:

 $CL2 = cell(1, 3);$ 

- Memory requirement is a trade-off for complexity of cell type.
- $\blacktriangleright$  Typical applications of cells:
	- $\triangleright$  in switch-case branching for enlisting more possibilities,
	- $\blacktriangleright$  variously long strings,
	- $\blacktriangleright$  graphical user interface (GUI),
	- $\blacktriangleright$  all iteration algorithms with variable size of variables,

I . . .

### Cell Indexing I.

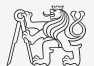

- $\triangleright$  There are two possible ways of cell structure indexing:
	- $\blacktriangleright$  round brackets ( ) are used to access cells as such,
	- $\triangleright$  curly brackets  $\{\}$  are used to access data in individual cells.
	- $\blacktriangleright$  Example:

```
CL = \{ [1, 2; 3, 4], eye(3), 'test' \};CL (2:3) % returns cells 2 amd 3 from CL
CL{1} % returns matrix [1\ 2;\ 3\ 4]CL{1}(2, 1) % = 3
CL1 = CL(1) % CL1 is still cell!
M = CL{1} % M is a matrix of numbers of type double
```
[Cell](#page-2-0)

### Cell Indexing II.

- $\blacktriangleright$  Example of more complicated indexing:
- I Functions to get oriented in a cell:
	- $\blacktriangleright$  celldisp,
	- $\blacktriangleright$  cellplot.

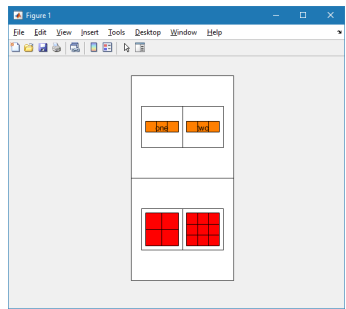

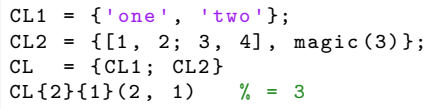

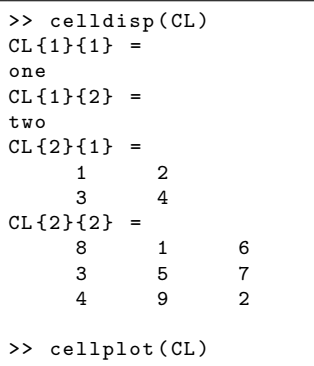

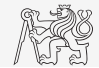

### <span id="page-5-0"></span>Strings I.

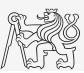

- $\triangleright$  Strings in MATLAB can be represented in two forms:
	- $\triangleright$  As a vector of characters which are represented as char data type.
	- $\blacktriangleright$  It is created using apostrophes:

#### $\blacktriangleright$  As string data type.

It is created using double quotes:

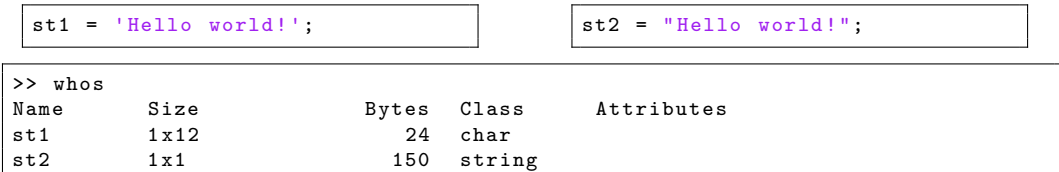

#### Distinguish between:

- $\blacktriangleright$  "string" in meaning of text and
- $\blacktriangleright$  "string" as data type.
- Most of the functions work with both string types.
- Try to avoid diacritics (accent) in MATLAB.

#### Strings – Class char

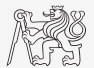

- $\blacktriangleright$  Characters are outputs of some functions (e.g., char(65)).
- Each character (each element of array) requires  $2B$ .
- If an apostrophe is required to be part of a string, it is to be typed as two quote characters:

```
st3 = 'That' 's it!'
```
In the case of more lines of characters, it has to have same number of columns:

```
\texttt{st4} = ['george'; 'pepi '];size(st4) % [2, 6]
```
Otherwise (usually), character arrays are stored in cell data type:

```
st5 = {^\circ} george', 'pepi', 'and all others', 'are good boys.'};
```
Whether a given variable is of class char is tested this way:

ischar (st5) % false iscellstr (st5) % true

#### Strings – Class string

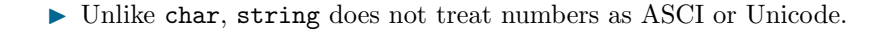

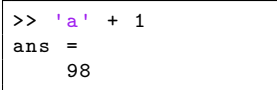

$$
25 \times 2 = 1
$$
  
ans =  

$$
25 \times 2 = 1
$$
  

$$
25 \times 2 = 1
$$

In strings can be easily stored in vector.

```
stringArray = ['a", "something", "long string"]stringArray =
 1 x3 string array
   "a" "something" "long string"
```
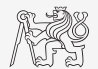

### Strings – Type Conversion

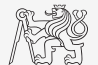

- $\triangleright$  Quite often, it is required to convert from a number code to a string and vice versa, e.g.,
	- $\blacktriangleright$  double  $\rightarrow$  char.
	- $\blacktriangleright$  char  $\rightarrow$  double.
	- $\triangleright$  char  $\rightarrow$  uint16.

```
tx = char(f65:701)B = double(tx)C = \text{uint16} (tx)whos
```
 $\triangleright$  Operations with strings are similar to operations with numerical arrays.

 $\blacktriangleright$  Holds true for indexing in the first place!

```
= 'test'; S2 = '_b5';
S3 = [S1 S2]:
size(S3), size(S3')S4 = [S3(3:5), 'end']
```
#### Strings II.

- $\blacktriangleright$  Create an arbitrary string.
	- $\blacktriangleright$  Find out its length.
	- $\blacktriangleright$  Try to convert the string into double type.
	- $\blacktriangleright$  Try to index selected parts of the string.
- $\triangleright$  Do it both with char and string data type.

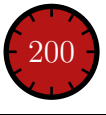

### Strings – Number Conversion II. – char

- $\blacktriangleright$  Conversion of number represented as a string (char) to number (double):
	- $\blacktriangleright$  Conversion of multiple numbers (function str2num):

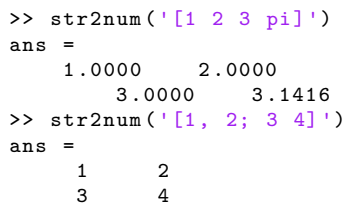

 $\blacktriangleright$  Conversion of a single number to double (function str2double):

```
>> str2double('1 + 1j')
>> str2double (' -0.5453')<br>BE0B17MTB - Matlab
```
#### $\blacktriangleright$  Pay attention to possible errors:

```
>> str2num ('1a')
ans =[]
>> str2double ('[1 2 3 pi]')
ans =NaN
>>str2num ('1+1 i')ans =1 .0000 + 1 .0000i
>>str2num ('1 +1j')ans =1 .0000 + 0 .0000i 0 .0000 +
       1 .0000i
```
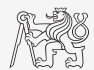

### Strings – Number Conversion I. – string

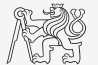

- $\triangleright$  Conversion of number in a string (string) to number (double):
	- $\blacktriangleright$  Same functionality as with char:

```
>>a = "[1 2 3 pi]";
>>str2num(a)ans = 1,00001 .0000 2 .0000 3 .0000 3 .1416
>> str2double (a)
ans =NaN
>> a.double
ans =
   NaN
```
### Strings – Number Conversion II.

 $\triangleright$  Quite often is needed to convert numerical results back to a string:

```
num2str(pi); % '3.1416'
num2str (pi, 10); % '3.141592654'<br>string (pi); % "3.1416"
               \% "3.1416"
```
 $disp(['The value of pi is: ' num2str(pi, 5)]);$ 

 $\triangleright$  It is advantageous to use the function sprintf for listing purposes.

 $\blacktriangleright$  It enables to control output format in a better way.

```
st = sprintf ('The value of pi is: %0.5f\n\cdot, pi);
st
```
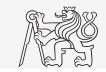

### Strings – Other Conversions

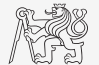

▶ Among others there are other functions available.

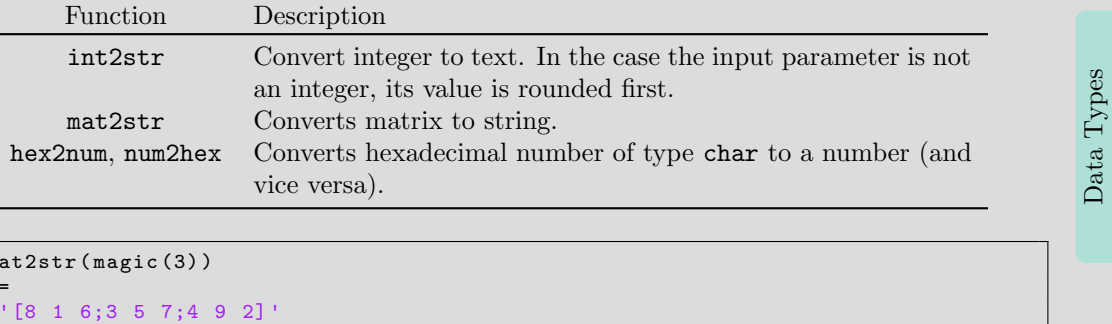

```
>> mat2str ( magic (3) )
ans = \begin{bmatrix} 8 & 1 & 6 \\ 3 & 5 & 7 \\ 4 & 9 & 2 \end{bmatrix}
```
### Strings – Formatting

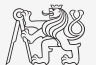

- $\triangleright$  Function sprintf generates a string with given formatting.
	- If For more see >> doc sprintf
	- Alternativelly,  $disp(sprint(f...))$

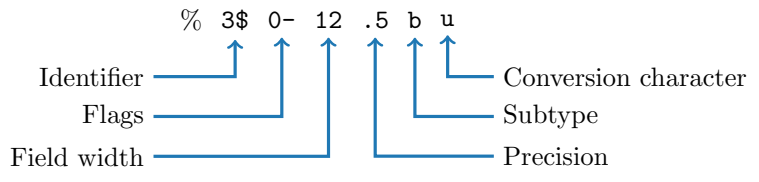

 $\blacktriangleright$  Function fprintf writes string:

- $\triangleright$  on a screen (fid = 1 for black text, fid = 2 for red text),
- $\triangleright$  in a file (fid to be obtained using function fopen, more on later).

```
st = sprintf ('The value of pi is \frac{2}{3}.3e\n', pi);
fprintf (st)
```

```
fprintf ('The value of pi is \frac{2.3e}{n}, pi);
```
### Strings III.

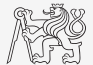

 $\triangleright$  Create following strings using sprintf help:

```
sprintf ( ...) % update the argument
ans =
    'Value of pi is 3.14159, value of 5*pi is 15.70796.'
```
[Strings](#page-5-0)

```
x = 50:
sprintf ( ...) % update the argument
ans =
    'This is 50% '
```

```
tx = 'test_A';sprintf ( ...) % update the argument
ans =
    'This is a measurement set: test_A'
```
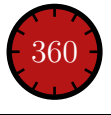

### Strings IV.

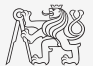

- $\blacktriangleright$  Think about differences between disp and fprintf (sprintf).
	- $\blacktriangleright$  Describe the differences.
	- $\triangleright$  What function do you use in a particular situation?

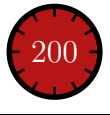

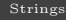

### Lower Case / Upper Case Characters

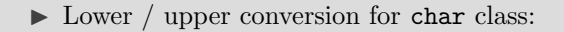

```
st = 'RanDOMLy SizeD LeTTErs ';
lower (st) % result = 'randomly sized letters'
upper(st) % result = 'RANDOMLY SIZED LETTERS'
```
 $\triangleright$  Lower / upper conversion for string class:

```
st2 = " RanDOMLy SizeD LeTTErs ";
lower (st2); st2.1ower % result = "randomly sized letters"
upper (st2); st2.upper % result = "RANDOMLY SIZED LETTERS"
```
- I Support of characters from Latin 1 character set on PCs.
- $\triangleright$  Other platforms: ISO Latin-1 (ISO 8859-1).
- $\blacktriangleright$  Supports Czech accents.

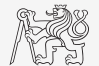

### Strings – Joining

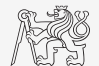

- $\triangleright$  Strings can be joint together using function striour.
	- $\blacktriangleright$  It is applicable to variables of type cell.
	- $\triangleright$  Separator is optional (implicitly a space character)

```
cl = {'A', 'B', 'C', 'DD'};
\texttt{stripoin}(\texttt{cl}); \qquad \qquad \text{\% = 'A B C DD'strjoin (cl , ', '); % = 'A, B, C, DD '
```
- $\triangleright$  Function fullfile connects individual inputs into a file path.
	- $\blacktriangleright$  The separator depends on the platform (Win, Linux, Mac, ...).

```
folder1 = 'Matlab';folder2 = 'project1';file = 'run\_process.m';fpath = fullfile(folder1, folder2, file);<br>% fpath = 'Matlab\project1\run_process.m'
% fpath = 'Matlab \ project1 \ run_process.m ' Data Types
```
## Strings – Separation I.

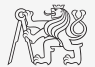

- $\triangleright$  Function deblank removes excess space characters from end of string.
- In Function striation removes space characters from beginning and end of string.
- $\blacktriangleright$  If a string is to be split, function strtok is used.
	- $\triangleright$  Separator can be chosen arbitrary.

this\_str = 'some few little little small words ';  $[token, remain] = strtok(this_str, '')$ ;

### Strings – Separation II.

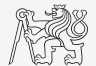

- $\triangleright$  Function regexp enables to search a string using regular expressions.
	- $\triangleright$  Syntax of the function is a bit complicated but its capabilities are vast!
	- $\blacktriangleright$  Example: Search for all words beginning with 'wh' with vowels 'a' or 'e' after and containing 2 characters.

that  $str = 'what which where whose'$ ;

 $\triangleright$  Example: Search indices (positions) where words containing 'a' or 'o' begin begin and end.

- $\triangleright$  For more details see >> doc regexp → Input Arguments.
- $\triangleright$  Typical tokenizer can be created in combination with above mentioned function.

### Strings – Searching

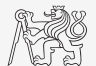

- $\blacktriangleright$  Function strfind finds a given string inside another.
- This function:
	- $\blacktriangleright$  returns indices (positions),
	- $\blacktriangleright$  searches for multiple occurrences.
	- $\blacktriangleright$  is CaSe sEnSiTiVe,
	- $\blacktriangleright$  enables to search for spaces etc.

```
str = 'This book is about history ';
res = strfind(str, 'is');% res = [3, 11, 21]
```
### Strings V.

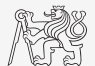

 $\blacktriangleright$  Remove all blank spaces from the following string<sup>1</sup>.

s = 'Do what you can, with what you have, where you are.'

- $\blacktriangleright$  Try to recollect logical indexing,
- $\triangleright$  or use any arbitrary MATLAB function.

 $\triangleright$  Calculate how many times 'you' is used.

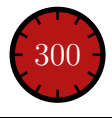

<sup>1</sup>Theodore Roosevelt

## Strings – Comparing I.

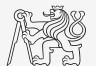

- $\blacktriangleright$  Two strings can be compared using function stromp.
	- $\blacktriangleright$  The function is often used inside if or switch statements.
	- $\triangleright$  The result is either true or false.
	- It is possible to compare string vs. cell of strings or cell vs. cell.

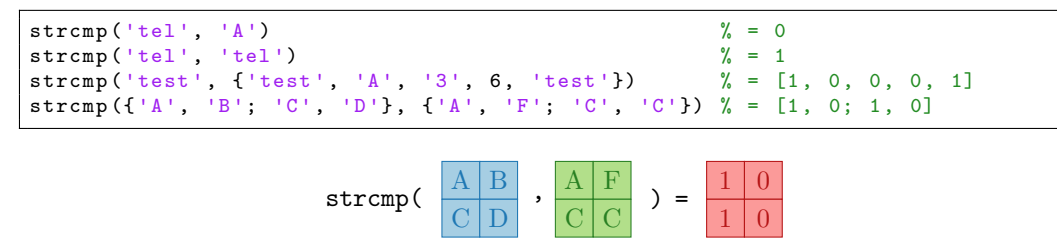

### Strings – Comparing II.

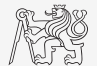

- In Function to compare strings  $(CaSe$  SeNsItIvE) is called stromp.
	- $\blacktriangleright$  Try to find a similar function that is case insensitive.

 $\triangleright$  Try to find a function that is analogical to the above one (*i.e.*, case insensitive) but compares first n characters only.

 $\blacktriangleright$  Think about alternatives to the strcmp function.

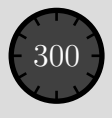

### Strings VI.

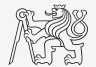

 $\triangleright$  Try out following commands and try in advance to estimate what happens ...

```
str2num ('4 .126e7 ')
str2num ('4 .126A ')
D = ' [5 \ 7 \ 9] ';
str2num (D)str2double (D)
int2str(pi + 5.7)A = magic(3);mat2str(A)disp([15 pi 20-5i]);
disp (D) ;
B = 'MaTLaB';
```

```
lower (B)
C = 'cik cak cet ';
strfind(C, 'cak')deblank (C)[tok remain] = strtok (C, '')[st se] = regexp(C, 'c[aeiou]k')[st se] = regexp(C, 'c[ei][kt]')regexp(C, '[d-k]')fprintf ('Result is %3.7f', pi);
fprintf (1, 'Enter\n\n'\n');
```

```
disp([ ' Result: ' num2str(A(2, 3)) 'mm']);
fprintf (1, '% 6.3f%) (per cent) \n', 19.21568);
fprintf ('Will be: \frac{2}{3}.7f V\n', 1e4*(1:3)*pi);
fprintf ('A=%3.0f, B=%2.0f, C=%1.1f \n', magic (3));
fprintf (\sqrt[1]{3}.3e + \sqrt[1]{3}.3f = \sqrt[2]{3}.3f \n', 5.13, 13, 5+13);
fprintf (2, '//s a \sqrt{(n)}, B, C([1:3 5:7]));
```
600

### Strings VII.

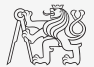

- $\triangleright$  Write a script/function that splits following sentence into individual words using strtok.
	- $\triangleright$  Display number of occurrence of string 'is'.
	- $\blacktriangleright$  List the words indiviudally including position of the word within the sentence (use fprintf).

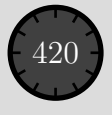

### Strings VIII.

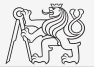

- $\triangleright$  Write a script/function that splits following sentence into individual words.
- $\triangleright$  The problem can be solved in a more elegant way using function textscan.
	- $\triangleright$  Solution, however, is not complete (word order is missing).

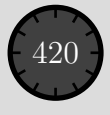

### Function vs. Command Syntax

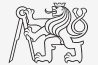

 $\triangleright$  In Matlab exist two basic syntaxes how to call a function.

```
>> grid on % Command syntax
>> grid ('on ') % Function syntax
```
>> disp 'Hello Word !' % Command syntax >> disp ('Hello Word!') % Function syntax

- Command syntax:
	- $\blacktriangleright$  All inputs are taken as characters.
	- $\triangleright$  Outputs can's be assigned.
	- Input containing spaces has to be closed in single quotation marks.

```
\Rightarrow a = 1; b = 2;
> plus a b \frac{9}{6} = 97 + 98
ans =195
>> p = plus a b % error
\Rightarrow p = plus(a, b);
```
### Function eval – String as a Command

#### $\blacktriangleright$  Motivation:

```
st = 'sqrt(abs(sin(x).*cos(y)))';x = 0:0.01:2*pi;= -x:
fxy = eval(st);plot(x, fxy);
```
i.e., there is a string containing executable terms.

 $\blacktriangleright$  Its execution is carried out by function eval.

 $\triangleright$  Applicable mainly when working with GUI (execution of commands entered by user, processing callback functions etc.)

 $\triangleright$  eval has certain disadvantages, therefore, its usage is a matter of consideration:

- $\blacktriangleright$  block of code with eval is not compiled (slow down),
- $\triangleright$  text inside the string can overwrite anything,
- $\triangleright$  syntax inside the string is not checked, it is more difficult to understand.

 $\triangleright$  See function help for cases where it is possible to replace eval.

 $\blacktriangleright$  Example storing files with serial number (data1.mat, data2.mat, ...).

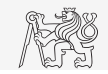

## String to Function, Function to String

- It is possible to construct function handle from string/character array using  $str2func$ function.
- The usage is in some case similar to eval.
	- $\triangleright$  Difference is, that  $\text{str2func}$  does not see variables outside the local workspace and nested functions.

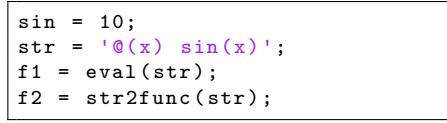

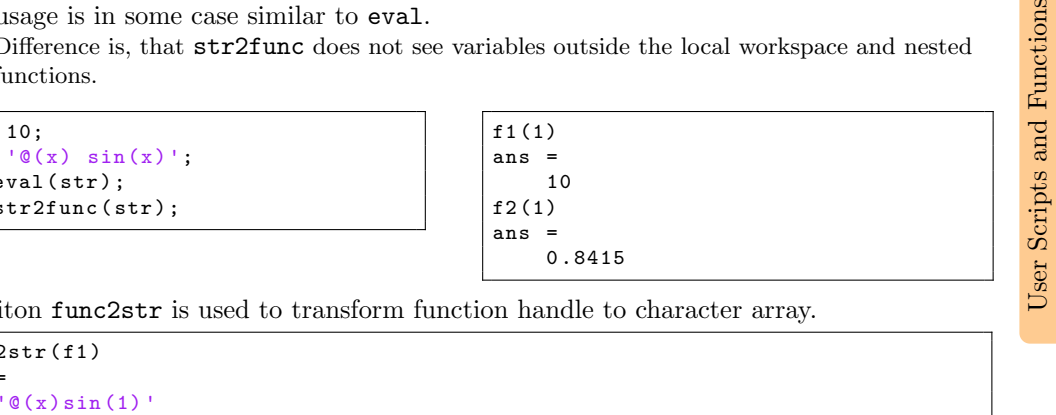

Funciton func2str is used to transform function handle to character array.

```
func2str(f1)ans =
```
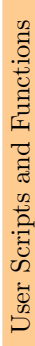

#### Function evalc

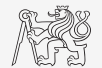

- $\triangleright$  In some cases it is needed not only to carry out a command in form of a string but also to store the result of the command for later use.
- $\blacktriangleright$  Function evalc ("eval with capture") serves this purpose.

```
\Rightarrow CMD = evalc (['var = ' num2str(pi)])
CMD =var =
         3 .1416
>> var
var =
     3 .1416
```
## Function feval – Evaluation of a Handle Function

- $\blacktriangleright$  The function is used to evaluate handle functions.
	- I Simply speaking, where eval evaluates a string there feval evaluates function represented by its handle.
	- $\blacktriangleright$  Consider this task:

$$
f(x, y) = x2 + y2
$$
,  $x, y \in [-1, 1]$ 

 $0.5$ 

 $-0.5$ 

hFcn =  $\mathfrak{G}(x, y)$  x.  $\hat{2}$  - y.  $\hat{2}$ ;<br>x = -1:0 1:1:  $= -1:0.1:1$ ;  $Y = X.$ 

 $fxy = hFcn(X, Y);$  $surf(X, Y, fxy);$ 

 $fxy = feval(hFcn, X, Y);$  $surf(X, Y, fxy);$ 

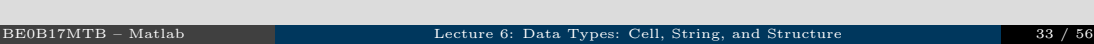

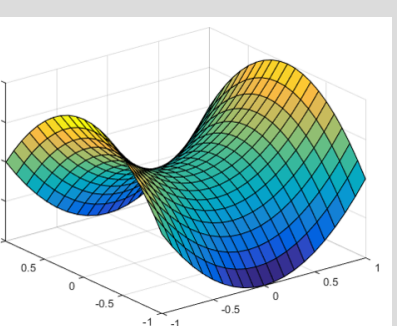

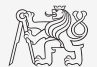

#### Function exists

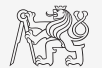

- $\triangleright$  The function exists finds out whether the given word corresponds to existing
	- $\blacktriangleright$  =1 variable in MATLAB workspace,
	- $\blacktriangleright$  =5 built-in function.
	- $\blacktriangleright$  =7 directory,
	- $\blacktriangleright$  =3 mex/dll function/library,
	- $\blacktriangleright$  =6 p-file,
	- $\geq$  =2 m-file known to MATLAB (including user defined functions, if visible to MATLAB),
	- $\blacktriangleright$  =4 mdl-file.
	- $\blacktriangleright$  =8 class.
	- $\triangleright$  Sorted in the order of priority, returned value in bracket.

```
type = exist('sin') % type = 5
exist ('task1', 'var') % is the file task1 ...
exist ('task1', 'dir') % a variable / ...
exist ('task1', 'file') % directory / file?
```
### Reading Binary Data From a File

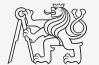

Jser Scripts and Functions User Scripts and Functions

- $\triangleright$  Useful functions to read binary data from a file:
	- $\triangleright$  fopen open the file and return the reference.
	- $\blacktriangleright$  fgetl read one line from the file, removing newline characters.
	- $\triangleright$  fgets read one line from the file, keeping newline characters.
	- $\blacktriangleright$  feof test for the end of file.
	- $\triangleright$  fclose close the file. Always close the file!

```
fid = fopen('sin.m');
while ~\sim feof (fid)
    thisLine = fget1(fid);
    disp (thisLine);
end
fclose(fid);
```
### Writing Data to a File

- $\triangleright$  Use fprintf to write a line into a file.
- It is necessary to open the file with permission for writting:  $'w'$ .
- $\triangleright$  Use '\n' to indicate new line in fprintf command.

```
fid = fopen ('myData.txt','w');
D = \text{rand}(5, 3);
fprintf (fid, 'My Measured data:\langle n' \rangle;
for iLine = 1: size(D, 1)fprintf (fid, \frac{1}{4}, 4f, \frac{1}{4}, 4f, \frac{1}{4}, 4f \n', D(iLine, :));
end
```
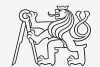

### Save Data in ASCII Format

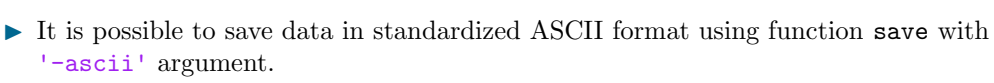

```
= rand (1,5);
q = \text{ones}(3);
save ('pqfile.txt ','p','q','-ascii ')
```
#### $\blacktriangleright$  The content of pqfile.txt

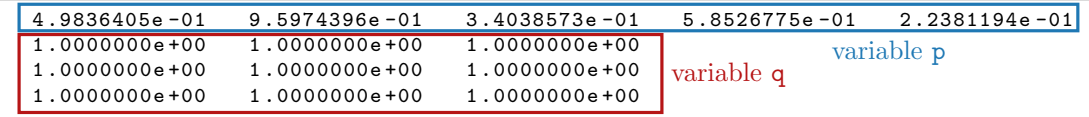

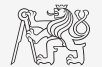

### String to Function, Function to String

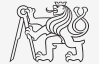

- $\blacktriangleright$  Implement script/function that:
	- reates anonymous function for creating matrix  $\mathbf{M}(x) = [\sin(x) \cos(x)],$
	- saves this anonymous function in form of string into text file  $(*.txt)$ ,
	- loads string from file and transforms it into antonymous function,
	- $\triangleright$  evaluates anonymous function for  $x = 1$ .

## Indication of Running Function/Script

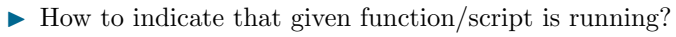

 $\blacktriangleright$  Try these several possibilities ...

```
fprint(f('START \n'');for n = 1:100fprintf (1,
         '\b\b\b\b\b\b\&3.0f\%', n);
    pause (0 .05 );
end
fprintf ('\nEND\nu');
```

```
T = [T/2, T/2, T/2, T/2];
fprintf (2, 'START \n\cdot);
for n = 1:100fprintf (1, 'b\&c',T(mod(n, 3)+1));pause (0 .05 );
end
fprintf(' \b');
fprintf(2, 'END\n';
```

```
fprintf (2, 'START \n\cdot);
for n = 1:100fprintf(1, '*);
    pause (0 .05 );
end
fprintf (1, '\\n');
fprintf(2, 'END\n';
```
Later, we will see graphical options as well!

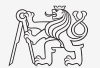

#### [Structure](#page-39-0)

### <span id="page-39-0"></span>Structured Variable, struct

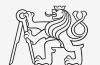

Jser Scripts and Functions User Scripts and Functions

- ▶ Data can be stored in a grouped form in structures.
- ▶ Concept is similar to OOP (without features of OOP).
- Example: inventory

```
stock(1).id = 1;stock(1) .thing = 'fridge';stock(1) .price = 750;stock(2).id = 2;
stock (2) .thing = 'Bownore_12yr';stock(2) .price = 1100;
```
or:

```
stock = struct ('id', \{1, 2\}, 'thing', 'f'ridge', 'Bownore_12yr'], ...
      'price', {'750', '1100'});
```
I Typical application: data export, complex internal variables, data in GUI, . . .

### Function for Works with Structures I.

- $\blacktriangleright$  New field creation:
	- $\blacktriangleright$  Direct command.

 $stock(1)$ .newField = 'test';

 $\blacktriangleright$  Field name as a string.

setfield (stock(1), 'newField', 'test')

```
stock(1). ('newField2') = 'test2'
```
- $\blacktriangleright$  Setting field value:
	- Direct command

 $stock(1).id = 3;$ 

 $\blacktriangleright$  Field name and value.

 $stock(1) . ('id') = 3;$ 

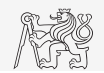

### Function for Works with Structures II.

 $\blacktriangleright$  List of all fields of structure – fieldnames.

fieldnames ( stock )

 $\blacktriangleright$  Value of given field.

 $id2 = stock(2)$ .id  $id2 = stock(2) . ('id')$  $id2 = getfield(stock(2), 'id')$ 

 $\triangleright$  Does given field exist?

isfield (stock, 'id')  $\% = 1$ isfield (stock, 'ID')  $\% = 0$ 

 $\blacktriangleright$  Is goven variable a structure?

 $\text{isstruct}(\text{stock})$  % = 1

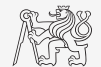

### Function for Works with Structures III.

```
I Delete field.
```
rmfield ( stock , 'id ')

- $\blacktriangleright$  More complex indexing of structures.
	- $\triangleright$  Structure may have more levels.

```
stock(1). subsection (1). order = 1
stock(1). subsection (2). order = 2
```
 $\blacktriangleright$  It is possible to combine cells with structures.

```
stock(1). subsection (3). check = [1; 2]K{1} = stock:
```
 $\triangleright$  Certain fields can be indexed using name stored as a string.

```
K{1}(1). subsection (3). ('check') (2)
```
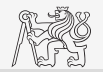

#### [Structure](#page-39-0)

## Function for Works with Structures IV.

- $\triangleright$  Getting data from fields of structure array.
	- $\triangleright$  Comma-separated list (doc Comma-Separated Lists).

stock.id

 $\triangleright$  Concatenate values to vector.

allIDs =  $[stock.id]$   $%$  row vector allIDs = horzcat (stock.id) % row vector allIDs = vertcat (stock.id) % column vector

 $\triangleright$  Concatenate strings to cell array.

allThings =  $[stock.thing]$  % useless allThings = vertcat (stock.thing) % error allThings =  $\{stock.thing\}$  % cell array

 $\blacktriangleright$  Create multiple variables.

```
allThings = \{stock.thing\} % cell array
[th1, th2] = allThings \{:\}
```
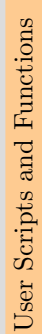

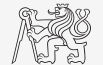

#### [Structure](#page-39-0)

### Function for Works with Structures V.

- $\triangleright$  Set data to fields of structure array.
	- $\blacktriangleright$  for cycle.

```
IDs = [2 3]:for \text{istruct} = 1: \text{length}(\text{stock})stock (iStruct).id = IDs (iStruct);
              end
\begin{array}{|l|l|} \hline \text{IDs} & = [2 3]; \\ \text{for ifstruct = 1: length (stock)} \\ \text{stock}(\text{ifstruct}) \cdot \text{id} & = \text{IBs}(\text{ifstruct})\text{;} \\ \hline \text{end} \\ \hline \rule{0pt}{3.5ex} \text{Utilizing command list. \\ \hline \text{IDs} & = \{2 3\} \text{;} \\ \hline \text{[stock} \cdot \text{id}] & = \text{IBs}: \text{;} \\ \hline \text{Creating multidimensional structure.} \\ \hline \text{stock}(2, 2) \cdot \text{thing} & = 'multi dim.' \\ \hline \text{allThings} & = \text{reshape}(\text
```
 $\blacktriangleright$  Utilizing comma-separated list.

 $IDs = {2 3};$  $[stock.id] = IDs$ ;

 $\triangleright$  Creating multidimensional structure.

 $stock(2, 2).thing = 'multi dim.'$ 

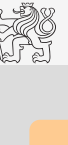

### Variables Storing and Loading

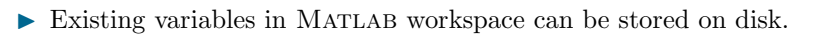

```
CL1 = {zeros(2), ones(3), rand(4), 'test', {nan(1), inf(2)}};
CL2 = cell(1, 3);
```
- I The shortcut CTRL + S in Command window or Command history can be used.
- $\blacktriangleright$  Loading variables is analogical.

 $CL(2:3)$  % returns cells 2 amd 3 from CL<br>CL  $1$   $1$   $2$   $2$  returns matrix  $[1 \ 2: \ 3 \ 4]$  $%$  returns matrix  $[1 2; 3 4]$  $CL {1} (2, 1)$  % = 3

I Alternatively, drag&drop the file from Current folder to Command window can be applied.

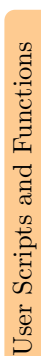

#### <span id="page-46-0"></span>Exercises

#### [Excercises](#page-46-0)

#### Exercise I.

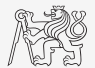

- In Find out how many spaces there are in the phrase "How are you?".
	- $\triangleright$  Look in this lecture/help and find out a suitable function.

 $\blacktriangleright$  Utilize logical indexing.

▶ Convert following string to lowercase and find number of charecters.

st = 'MATLAB is CaSe sEnSiTiVe !!! ';

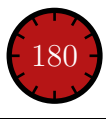

#### [Excercises](#page-46-0)

#### Exercise II.a

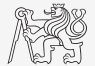

- I Create function that calculates volume, surface area or space diagonal of a cuboid.
	- $\triangleright$  The function accepts 4 input parameters: a, b, c and attribute, which take values 'volume', 'area' or 'diagonal'.
	- $\triangleright$  Only output of the function is value of chosen attribute.
	- ▶ Do not forget to check the input parameters.

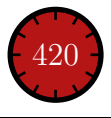

#### Exercise II.b

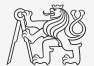

#### [Excercises](#page-46-0)

#### Exercise III.a

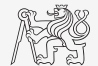

- $\triangleright$  Create so called tokenizer (text analyzer), that
	- $\triangleright$  reads a text input  $str$  entered by user using function input,
	- $\triangleright$  reads separator sep (space requires some care),
	- split str into individual parts depending on sep,
	- store individual parts separately in a variable of type cell,
	- analyze how many vowels( $a/e/i/y/o/u$ ) each individual word contains, store this number and display it together with list of all individual words,
	- all commands in the whole  $script/function$  have to be terminated with a semicolon.

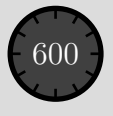

### Exercise III.b

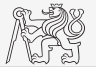

 $\blacktriangleright$  Solution using strtok.

#### Exercise III.c

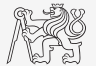

 $\blacktriangleright$  Solution using strsplit.

#### Exercise IV.a

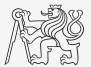

- $\triangleright$  Try to create simple unit converter, length x in 'mm', 'cm', 'in', 'inch' (variable units), length in inches can be marked as 'in' or 'inch'. Length will be transformed into [mm] according to entered unit string.
	- $\triangleright$  What decision making construct are you going to use?
	- $\blacktriangleright$  Add a statement from which unit the length was converted and what the result is.

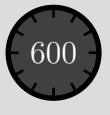

#### [Excercises](#page-46-0)

#### Exercise IV.b

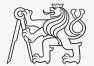

- $\triangleright$  Use data type struct and its properties.
	- $\triangleright$  individua arrays in the structure can be indexed using variables of type char.

# <span id="page-55-0"></span>Questions?

[BE0B17MTB](https://cw.fel.cvut.cz/b191/courses/b0b17mtb/start) – Matlab [valtrp@fel.cvut.cz](mailto:valtrp@fel.cvut.cz)

October 30, 2019 Winter semester 2019/20

Acknowledgement: Filip Kozak.

This document has been created as a part of BE0B17MTB course.

Apart from educational purposes at CTU in Prague, this document may be reproduced, stored, or transmitted only with the prior permission of the authors.